# <span id="page-0-0"></span>LATEX for viderekomne

# Kveldens opplegg

- **•** Egne kommandoer
- Litt typografi for feinschmeckere
- Hva forteller feilmeldingene?
- Hvorfor flyter figurene ikke dit jeg vil?
- Nyttige pakker:
	- Generell tegning: PGF/TikZ
- Nye «standarder»
	- Presentasjoner
	- Bibliografier
- Spørsmål og kanskje noen svar

# <span id="page-1-0"></span>Egne kommandoer

#### Det er enkelt å lage egne kommandoer i  $\text{ETr}X$ :

#### \newcommand{\*navn*}[*n*]{*xxx #1 yyy #2 zzz*}

<span id="page-2-0"></span>Jeg bruker kommandoer til:

- spare skriving (og unngå skrivefeil):
	- \newcommand{\nk}{nasjonalt kvalifikasjonsrammeverk}
	- \newcommand{\Vek}[2]{#1\_{1},\ldots,#1\_{#2}}

 $\[\ \{ f(\\{x\}\{n\}) + g(\\{v\}\{n+1\}) + \cdots \]$ 

$$
f(x_1,\ldots,x_n)+g(y_1,\ldots,y_{n+1})+\cdots
$$

- endre utseende: \newcommand{\tittel}[1]{% \frametitle{\textbf{\color{green}#1}}}
- utsette avgjørelser:

\newcommand{\pinne}{minnepinne} % eller «USB-pinne»

# <span id="page-3-0"></span>Litt om blanke

LATEX har noen fornuftige og noen litt overraskende regler om blanke:

- **1** Én, to eller flere blanke er det samme. Én, to eller flere blanke er det samme.
- <sup>2</sup> Etter \*navn* fjernes blanke: \LaTeX er bra! | LATEXer bra! \LaTeX{} er bra! | LATEX er bra!
- <sup>3</sup> Tegnet ~ gir en blank som ikke kan linjedeles: 1~000~000 1 000 000

# <span id="page-4-0"></span>Slutt på setninger

På engelsk (men ikke på norsk) vil LATEX sette inn ekstra luft mellom setninger:

He came in as no. 4. To Mr. Paul A. Jones, this . . .

Setningsslutt defineres i LAT<sub>EX</sub> normalt som «punktum etter liten bokstav eller tall».

```
Unntak:
\dots in NATO\setminus@. We \dots \dots in NATO. We ...
\dots as no.~4 \dots \dots as no. 4 ...
```
## <span id="page-5-0"></span>Mange streker små . . .

Det finnes så mange streker:

bindestrek Ifi-II | Ifi-II intervall 2009--11 2009–11 minustegn \$-1\$

## <span id="page-6-0"></span>Tankestreker

- Amerikansk tankestrek: ---
	- . . . in some—but not all—circumstances . . .
- Europeisk tankestrek: \textthreequartersemdash (i textcomp-pakken)
	- $\ldots$  in some but not all circumstances  $\ldots$

#### **Hint**

\newcommand{\strek}{\textthreequartersemdash}

# <span id="page-7-0"></span>Norske anførselstegn

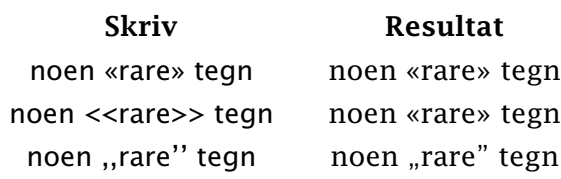

## Anførselstegn på engelsk

• Amerikansk (vanligvis): '' '' '' "I like Nat 'King' Cole," said Peter. **•** Britisk (oftest): 'I like Nat "King" Cole,' said Peter.

# <span id="page-8-0"></span>**Orddeling**

LATEX er vanligvis meget flink til å dele ord; testing har vist at den finner mer enn 90% av de lovlige delingene og den har mindre enn 1% feil.

Men noen ganger trenger den hjelp:

syntakstre syntakstre syn-takst-re syntaks\-tre syntakstre | syntaks-tre

#### Hint

\hyphenation{syntaks-tre}

## <span id="page-9-0"></span>Norske regler er vanskelige å automatisere!

- <sup>1</sup> Sammensatte ord skal deles i sine ledd: tids-alder, inter-esse. Men: «Om man ikke kjenner ordenes oppbygning, deler man etter vanlig regel: inte-resse.»
- <sup>2</sup> Ved annen deling skal biten på neste linje starte med konsonant+vokal: gå-te, grøns-ke. Unntak: «gj», «kj» og «sj» regnes som én konsonant: sta-sjon, bik-kje.
- <sup>3</sup> Ved bøyningsendelser samt for- og etterstavelser *kan* man dele som sammensatt ord: hus-et eller hu-set, rens-else eller ren-selse.

<span id="page-10-0"></span>Selv om det ikke er forbudt, bør man unngå uheldige delinger:

- bidrag-syter
- urin-divid
- o pils-piss

#### <span id="page-11-0"></span>Noen ord er enda vanskeligere:

tallinje tallinje | tallin-je trafikkontroll trafikkontroll tra-fikkon-troll ta"llinje tallinje ta"llinje tallinje talling tall-linje<br>trafi"kkontroll trafikkontroll tra-fikk-kontroll

<span id="page-12-0"></span>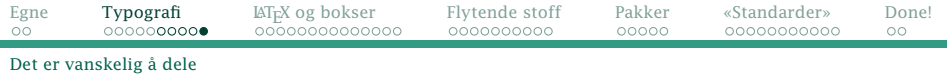

Et annet problem:

Stoltenberg-regjeringen | Stoltenberg-regjeringen

Stoltenberg"=regjeringen | Stol-ten-berg-re-gje-rin-gen

# <span id="page-13-0"></span>Feilmeldinger

Ikke alle feilmeldinger er like lette å forstå. Her skal jeg ta for meg noen av de vanligste:

$$
\left\{\begin{array}{c}\n\text{Over} \\
\text{Under}\n\end{array}\right\} \text{full } \{\n\text{block}\n\}
$$

Kort fortalt forteller de at FLX ikke klarte å plassere «boksene» på arket slik de skulle være.

## <span id="page-14-0"></span>Hva er «bokser»?

Grovt sett arbeider LAT<sub>E</sub>X kun med bokser; den kjenner størrelsen men vet ingenting om innholdet til de minste boksene.

- én linje med tekst (bygd opp av mindre bokser)
- plass til en illustrasjon (i PDF/JPEG/PNG)
- $\bullet$  en side (bygd opp av linjebokser)

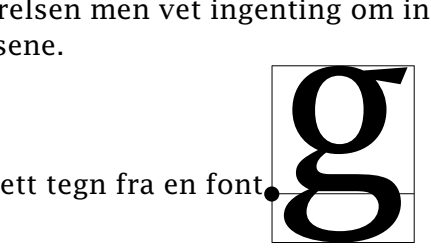

## <span id="page-15-0"></span>Hvorledes LAT<sub>E</sub>X bygger opp et avsnitt

Det er ikke trivielt å finne ut hvor linjer skal deles. ETEX bruker en avansert algoritme:

- <sup>1</sup> Se på hele avsnittet under ett.
- <sup>2</sup> Sjekk *alle* mulige kombinasjoner av delingspunkter.
- <sup>3</sup> Om resultatet ikke er godt nok, del alle ordene (med au-to-ma-t-isk ord-de-l-ing) og prøv igjen.
- <sup>4</sup> Om det ennå ikke er bra nok, tillat «katastrofestrekk» og prøv igjen.
- <sup>5</sup> Hvis det ennå er for dårlig, gi feilmelding om «Overfull \hbox» eller «Underfull \hbox».

<span id="page-16-0"></span>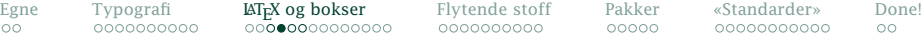

Den nye teknikken gir et bedre resultat:

#### [Linjedeling i L](#page-16-0)ATEX?

Kusymrene var avblomstret. Mot utkanten av skogen hvor landskapet åpnet seg og skrånet nedover mot et gammelt gjerde foran en grøft full av tornekratt, var det bare her og der blasse gule flekker inne blant<br>skogbingelen og eikerøttene. skogbingelen og På den andre siden av gjerdet var den øverste delen av engen oversådd av kaninhull. Enkelte steder var gresset helt borte, og overalt lå det små hauger av tørr kaninlort der det bare vokste svineblom. Femti meter nedenfor, ved bunnen av skråningen, rant bekken, ikke mer enn en meter bred, halvt gjengrodd av soleie, brønnkarse og blå bekkeveronika. Kjerreveien krysset bekken over en stikkrenne av mursten og klatret opp skråningen til en grind i tornehekken. Grinden førte ut til landeveien.

Kusymrene var avblomstret. Mot utkanten av skogen hvor landskapet åpnet seg og skrånet nedover mot et gammelt gjerde foran en grøft full av tornekratt, var det bare her og der blasse gule flekker inne blant skogbingelen og eikerøttene. På den andre siden av gjerdet var den øverste delen av engen oversådd av kaninhull. Enkelte steder var gresset helt borte, og overalt lå det små hauger av tørr kaninlort der det bare vokste svineblom. Femti meter nedenfor, ved bunnen av skråningen, rant bekken, ikke mer enn en meter bred, halvt gjengrodd av soleie, brønnkarse og blå bekkeveronika. Kjerreveien krysset bekken over en stikkrenne av mursten og klatret opp skråningen til en grind i tornehekken. Grinden førte ut til landeveien.

Vanlig ombrekking Forbedret ombrekking

## <span id="page-17-0"></span>Pene og stygge linjer

LATEX gir «skjønnhetskarakter» basert på strekk.

*Abc def ghijkl mnop, q, rst uvwxyzæøå.* <sup>1000000</sup> *Abc def ghijkl mnop, q rst uvwxyzæøå.* <sup>33</sup> *Abc def ghijkl mnop q rst uvwxyzæøå.* <sup>0</sup> *Ab def ghijkl mnop q rst uvwxyzæøå.* <sup>9</sup> *A def ghijkl mnop q rst uvwxyzæøå.* <sup>100</sup> *A ef ghijkl mnop q rst uvwxyzæøå.* <sup>376</sup> *A f ghijkl mnop q rst uvwxyzæøå.* <sup>836</sup> *A ghijkl mnop q rst uvwxyzæøå.* <sup>3260</sup> *A hijkl mnop q rst uvwxyzæøå.* <sup>5711</sup> *A ijkl mnop q rst uvwxyzæøå.* <sup>10000</sup> *A q uvwxyzæøå.* <sup>10000</sup>

<span id="page-18-0"></span>Grovt sett er det styggeste linje som avgjør hvor stygt avsnittet blir.

#### **Hint**

Ved å gi opsjonen draft til \documentclass vil overfulle \hbox-er bli markert med en sort firkant slik at det skal være lett å finne dem.

# <span id="page-19-0"></span>Hva om man får problemer?

## Løsning 1

Man kan skrive om teksten slik at det kommer litt flere eller færre ord på problemlinjen. Dette er spesielt aktuelt når problemet er en matematisk formel.

Man kan også prøve å endre et helt annet sted i avsnittet og håpe at endringen forplanter seg ned til problemlinjen. LATEX vurderer *hele* avsnittet med tanke på linjedeling.

## <span id="page-20-0"></span>Løsning 2

## Man kan endre LAT<sub>E</sub>X-parametrene: \pretolerance er «pent nok til å droppe orddeling». \tolerance er «pent nok etter orddeling». \emergencystretch er «katastrofestrekken» som brukes i siste forsøk.

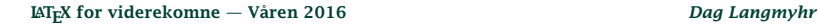

<span id="page-21-0"></span>Spesielt når man skriver norsk, er det aktuelt å tillate mer strekk mellom ordene.

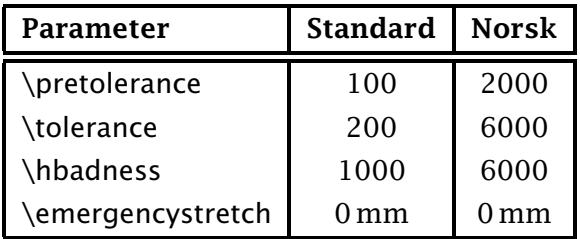

\emergencystretch bør bare brukes når man skriver smale spalter.

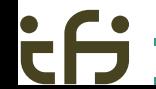

## <span id="page-22-0"></span>Underfulle \hbox-er

## I LATEX kan man også få meldinger om «Underfull \hbox» når man gjør følgende:

xxx yyy zzzzzz.\\

Aaa bbb ccccc

<span id="page-23-0"></span>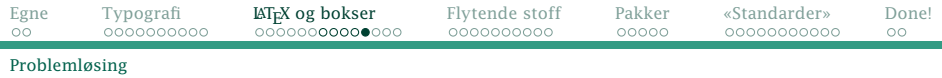

#### **Hint**

Unngå \\ for å få større avstand!

Det riktige her er å skrive

xxx yyy zzzzzz.

\medskip\noindent Aaa bbb ccccc

eller

xxx yyy zzzzzz.

\vspace{8.27mm}\noindent Aaa bbb ccccc

# <span id="page-24-0"></span>Hvordan bygges en side opp?

En side bygges opp av linjebokser omtrent som en linje av bokstavbokser. Hvis det ikke går, kommer meldinger om problemer med \vbox-er.

## Problem med \section, \subsection etc

LATEX nekter å foreta en sidedeling rett etter en slik overskrift.

#### Løsning

Endre teksten. Flytt illustrasjoner.

## <span id="page-25-0"></span>Store illustrasjoner

Kommer de på en tekstside, er det kanskje ikke plass til et helt antall tekstlinjer.

Løsning Flytt illustrasjonen.

## <span id="page-26-0"></span>For lite strekk

Hvis man endrer for eksempel \parskip (som angir ekstra linjeavstand ved nytt avsnitt), bør man sørge for at det er muligheter for strekk:

\setlength{\parskip}{12pt plus 2pt}

#### Hint

Bruk heller \usepackage{parskip}.

# <span id="page-27-0"></span>Hvordan flyter figurer og tabeller i LATEX?

#### Aller først:

#### NB!

*Meningen med flytende figurer og tabeller er at de skal flyte!*

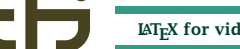

<span id="page-28-0"></span>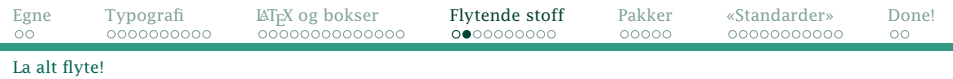

#### Brukeren angir hvorledes de kan flyte \begin{figure}[ptbh] : \end{figure}

Kodene er:

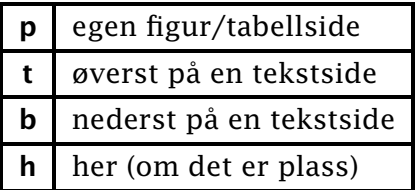

Standard er [ptb].

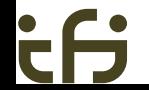

## <span id="page-29-0"></span>Plasseringen

Hva er algoritmen  $\Delta T_F X$  bruker for å plassere flytende materiale?

- <sup>1</sup> Ved angivelse [h] sjekkes om det er plass på siden; i så fall settes figuren der. Andre figurer lagres inntil videre.
- <sup>2</sup> Ved starten av hver ny side sjekkes:
	- **O** Er det nok figurer til å fylle en egen side?
	- <sup>2</sup> Har vi noen figurer som kan stå øverst eller nederst på denne siden?

#### <span id="page-30-0"></span>Parametre

LATEX har diverse parametre til å styre plasseringen: topnumber max antall figurer øverst på en tekstside. [Standard er 2] bottomnumber max antall nederst på en tekstside. [1] totalnumber max antall figurer på en tekstside totalt. [3] \topfraction hvor stor del av en tekstside som kan brukes til figurer øverst. [0,7] \bottomfraction tilsvarende for figurer nederst. [0,3] \textfraction hvor stor del av en tekstside som *må* være tekst. [0,2] \floatpagefraction minste fyllingsgrad for en figurside. [0,5]

## <span id="page-31-0"></span>Hva kan gå galt?

## Mangelfull angivelse

Om man angir plassering [ht] og figuren fyller ≥70% av siden, blir den aldri plassert. Figuren vil da flyte til slutten av kapitlet og vil «dra med seg» alle andre figurer.

#### Løsning

Angi plasssering [htp]. (Ha alltid med [p]!)

#### Løsning

Endre parametrene \topfraction og \textfraction.

## <span id="page-32-0"></span>For mange figurer

LATEX kan håndtere maksimalt 26 flytende figurer, tabeller, margnoter og fotnoter. Prøver man med flere får man melding om «Too many unprocessed floats».

#### Løsning

Dette skyldes nesten alltid en feil som nevnt over. Hvis det ikke er en plasseringsfeil, kan et kall på \clearpage løse problemet.

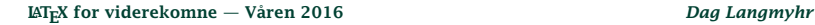

## <span id="page-33-0"></span>For høy figur

Om figuren er høyere enn siden, vil den aldri passe noe sted. (Her får man en advarsel fra LAT<sub>E</sub>X.)

#### Løsning

Reduser figuren eller tabellen.

```
\includegraphics[height=0.8\textheight]{...}
    :
{\small \begin{tabular}{...}
    :
 \end{tabular}}
```
## <span id="page-34-0"></span>Hvorfor virker ikke [h]?

Mange liker å skrive slik:

*. . . som vi ser av følgende tabell:*

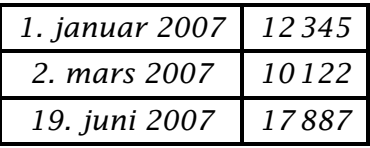

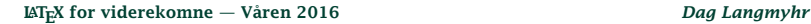

<span id="page-35-0"></span>Dette skjærer seg om det ikke er plass til tabellen akkurat der og den flyter til en senere side.

#### Løsning

Skriv heller

. . . som vi ser i tabell\vref{tab:basis}.

og la tabellen flyte fritt.

(Kommandoen \vref finnes i varioref-pakken nevnt forrige kurskveld.)

## <span id="page-36-0"></span>Det verste av alt!

Der *er* mulig å få plassert en figur akkurat der man er i teksten:

\usepackage{float}

\restylefloat{figure} \restylefloat{table}

\begin{figure}[H]

: \end{figure}

Resultatet blir sjelden pent og bør unngås!

# <span id="page-37-0"></span>Pakken PGF med TikZ

Denne pakken kan lage det meste av illustrasjoner. Den fungerer både for tradisjonell  $\mathbb{H}$ <sub>F</sub>X og for pdflatex.

Brukermanualen er på 1165 sider.

<span id="page-38-0"></span>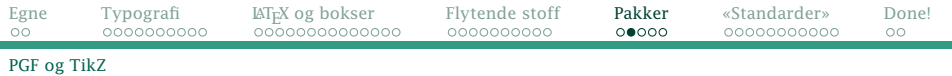

#### Et eksempel:

₹

 $\bullet$ 

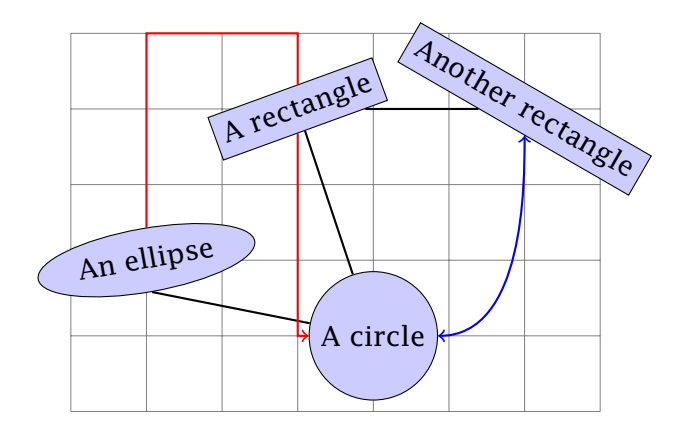

#### <span id="page-39-0"></span>Og her er kildekoden:

```
\begin{tikzpicture}[fill=blue!20]
  \dim[\text{help lines}] (-1, -2) grid (6, 3);
  \path (0,0) node(a) [ellipse,rotate=10,draw,fill]
          {An ellipse}
        (3,-1) node(b) [circle,draw,fill]
          {A circle}
        (2,2) node(c) [rectangle,rotate=20,draw,fill]
          {A} rectangle
        (5,2) node(d) [rectangle,rotate=-30,draw,fill]
          {Another rectangle};
  \draw[thick] (a.south) -- (b) -- (c) -- (d);
  \langle \text{draw}[thick,red,->] (a) |- +(1,3) -| (c) |- (b);
  \draw[thick,blue,<->] (b) .. controls +(right:2cm)
    and +(down:1cm) . (d):
\end{tikzpicture}
```
<span id="page-40-0"></span>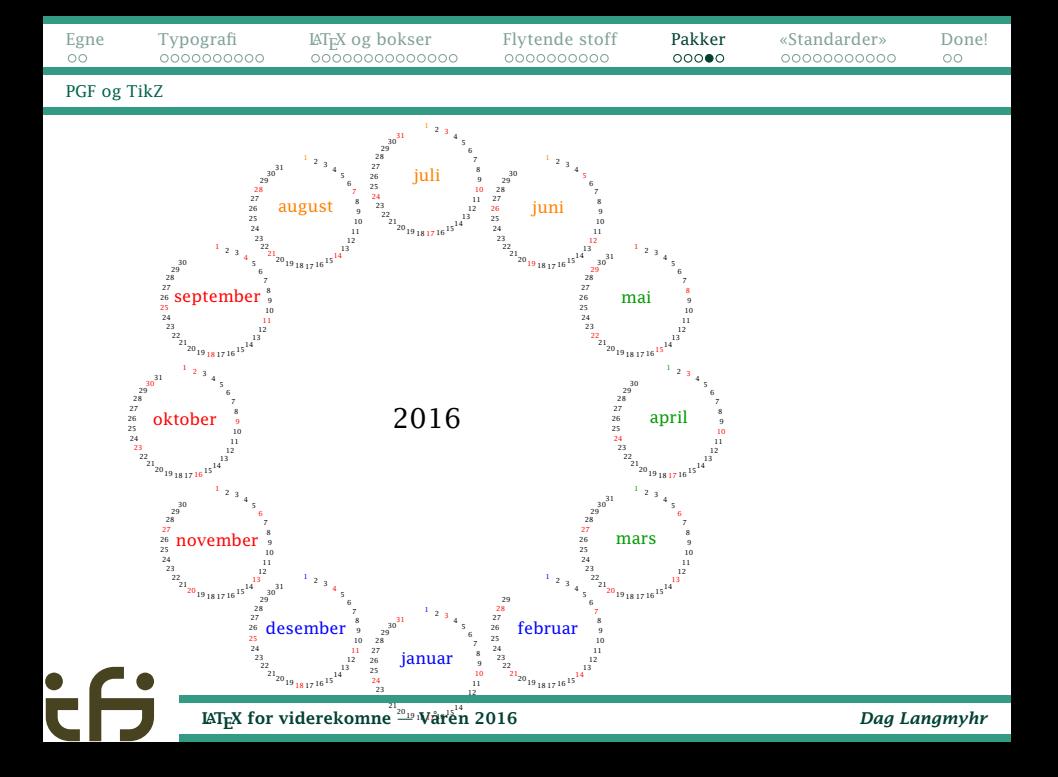

<span id="page-41-0"></span>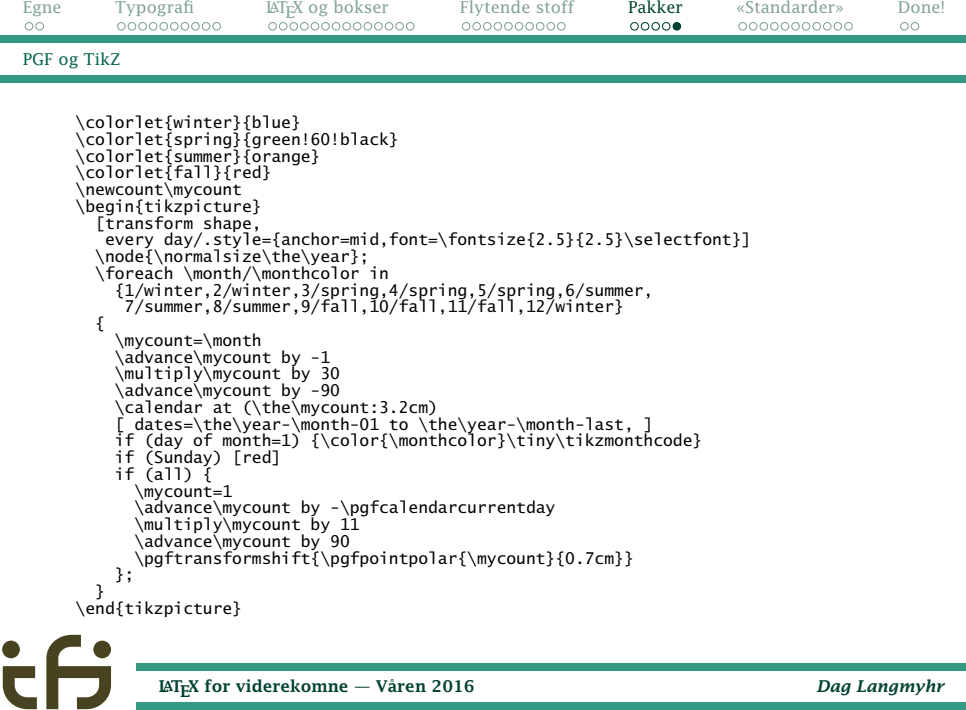

LA[TEX for viderekomne — Våren 2016](#page-0-0) *Dag Langmyhr*

**COLLEGE** P

# <span id="page-42-0"></span>Nye standardpakker og -klasser har oppstått

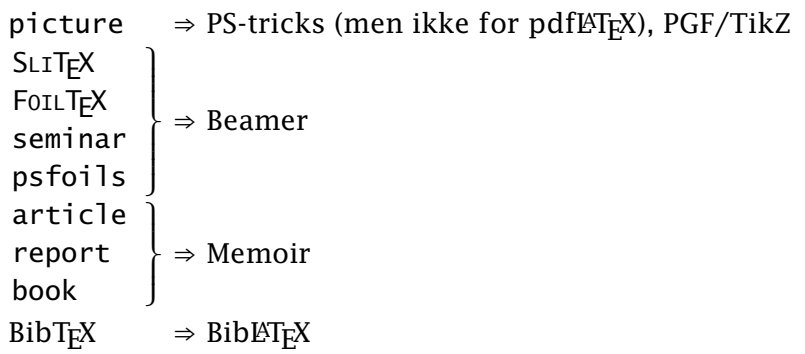

<span id="page-43-0"></span>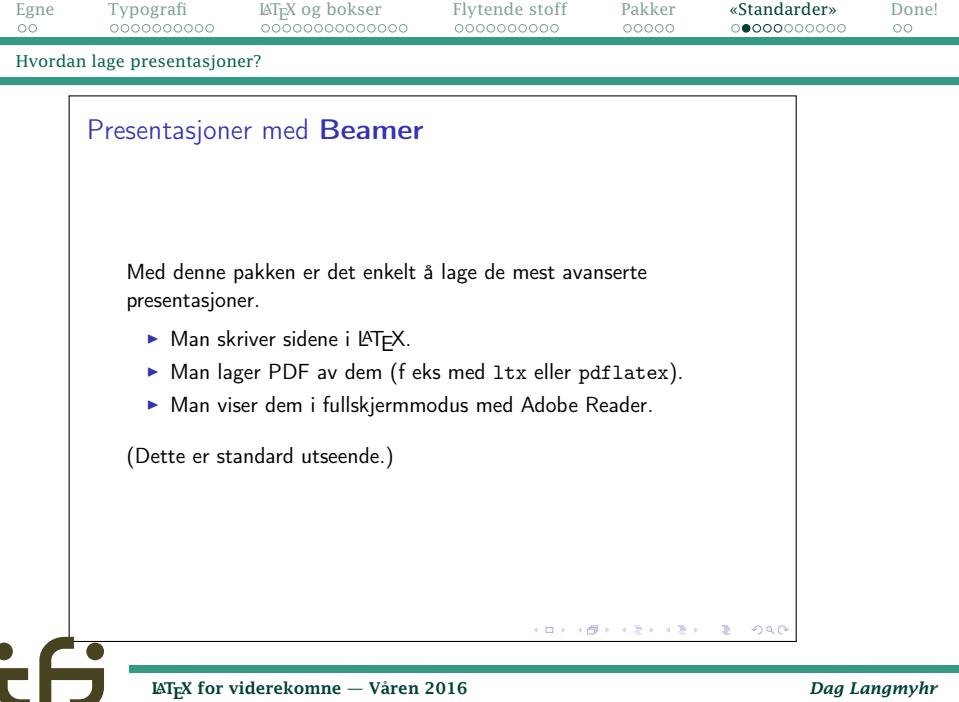

Ξ

<span id="page-44-0"></span>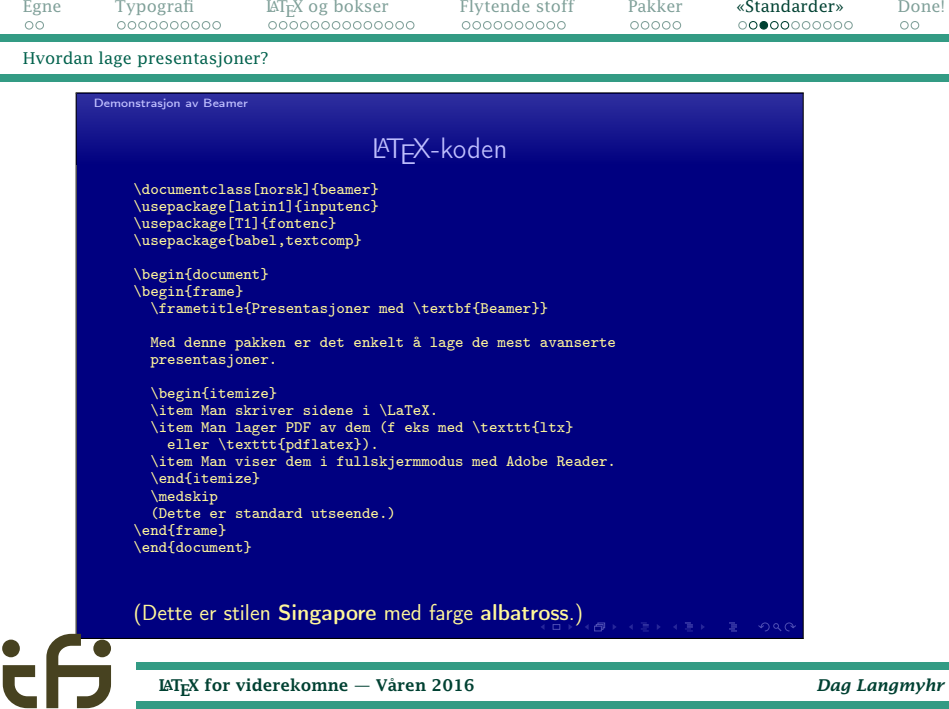

LA[TEX for viderekomne — Våren 2016](#page-0-0) *Dag Langmyhr*

÷

<span id="page-45-0"></span>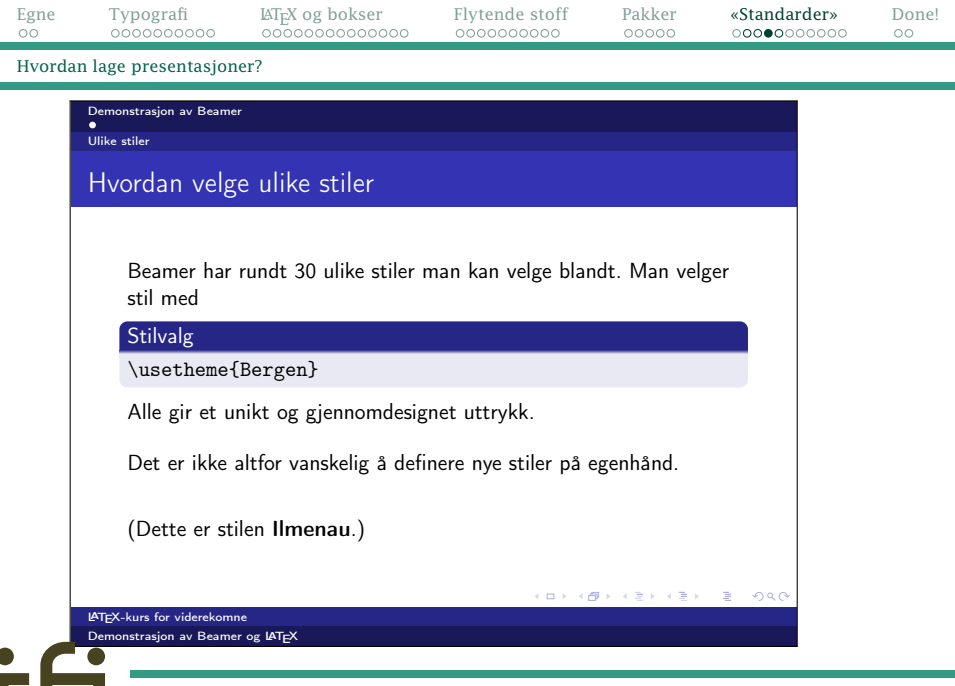

<span id="page-46-0"></span>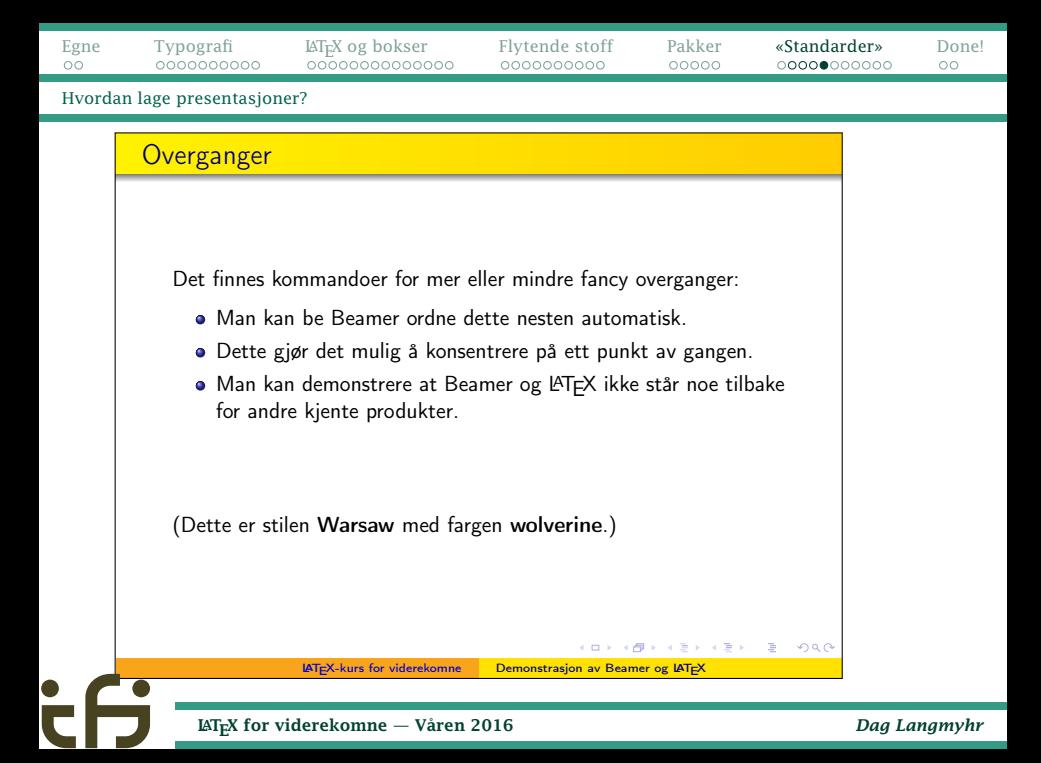

# <span id="page-47-0"></span>Referanselister

LATEX har meget god støtte for å lage referanselister ved hjelp av programmet BibLTFX.

Først bygger man opp en kjempedatabase med alle referanser man kan komme over; dette gjøres på en egen fil.

<span id="page-48-0"></span>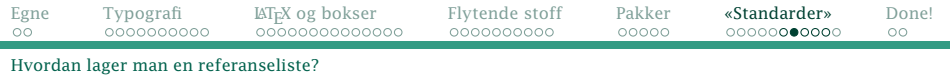

```
@string {AW = {Addison"=Wesley}}
@book{TeX-book,
  author = "Donald Ervin Knuth",
  title = "The {\Tek}book",publistner = AW.
  year = 1991@book{CompanionII,
  author = "Frank Mittelbach and Michel Goossens",
  title = "The {\text{.\n2N}} companion".
  publisher = AW,
  year = 2004,edition = 2}
@book{Kopka,
  author = {He1mut Kopka} and Patrick Daly},
  title = {Guide to {\text{.\ldots}}publisher = AW,
  year = 2004,edition = 4}
```
<span id="page-49-0"></span>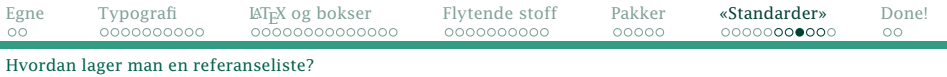

#### I artikkelen angir man hvilke referanser man trenger:

```
\documentclass[a4paper.12pt.norsk]{article}
\usepackage[utf8]{inputenc}
\usepackage[T1]{fontenc}
\usepackage{babel,textcomp,csquotes,bera}
\usepackage[backend=biber,sortcites]{biblatex}
\urlstyle{sf}
\title{Viktige bøker om \TeX{} og \LaTeX{}}
\author{Dag Langmyhr\\ Institutt for informatikk\\[1mm]
   \url{dag@ifi.uio.no}}
\addbibresource{mittbib.bib}
\begin{document}
\maketitle
\thispagestyle{empty}
\section{De viktigste}
Her er de viktigste bøkene om \LaTeX~\cite{CompanionII, Kopka}
og \TeX~\cite{TeX-book}.
\printbibliography
```

```
\end{document}
```
<span id="page-50-0"></span>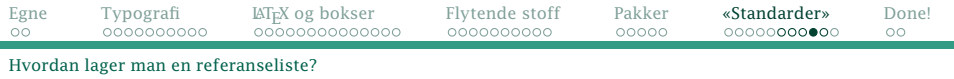

Så kjører man: pdflatex dok.tex biber dok pdflatex dok.tex eller (på Ifis maskiner) bare ltx dok og referansene er klare.

<span id="page-51-0"></span>[Egne](#page-1-0) [Typografi](#page-3-0) - M<sub>E</sub>X og bokser - [Flytende stoff](#page-27-0) - [Pakker](#page-37-0) - **[«Standarder»](#page-42-0)** - [Done!](#page-53-0)

[Hvordan lager man en referanseliste?](#page-51-0)

## Viktige bøker om T<sub>E</sub>X og L<sup>A</sup>T<sub>E</sub>X

Dag Langmyhr Institutt for informatikk dag@ifi.uio.no 6. april 2016

#### **1 De viktigste**

Her er de viktigste bøkene om L<sup>AT</sup>EX [2, 3] og TEX [1].

#### **Referanser**

- [1] Donald Ervin Knuth. The TrXbook. Addison-Wesley. 1991.
- [2] Helmut Kopka og Patrick Daly. Guide to  $\mu T_F X$ . 4. utg. Addison-Wesley, 2004.
- [3] Frank Mittelbach og Michel Goossens. The  $L^2T_FX$  companion. 2. utg. Addison-Wesley, 2004.

## <span id="page-52-0"></span>Fordeler med BibLT<sub>F</sub>X

- Man kan bygge opp databasen uavhengig av dokumentene; biber plukker ut de dokumentene som er referert.
- Databasen inneholder kun data og ingen formattering; BibLAT<sub>E</sub>X kan tilpasse utseendet til eventuelle krav forlaget eller konferansen setter.
- Nummerering av referanser og sortering på forfatter og artikkelnavn skjer automatisk.

<span id="page-53-0"></span>Og dett var dett . . .

Om du får problemer:

- Nettsiden <http://www.mn.uio.no/ifi/tjenester/it/hjelp/latex/>
- E-post til <dag@ifi.uio.no>

<span id="page-54-0"></span>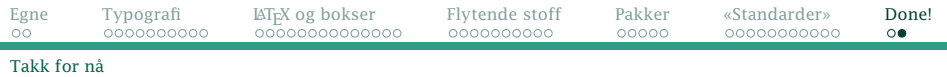

#### *Lykke til med å skape vakre dokumenter!*

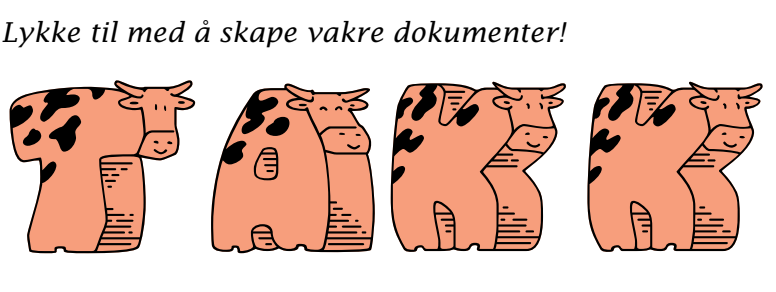

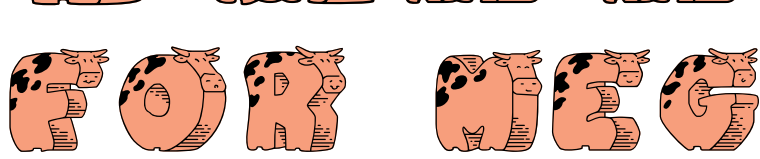

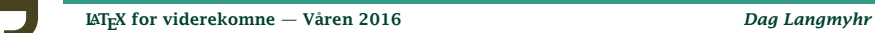